# Lääkäri portaali

## Lääkäriportaalin panoraama-interstitiaalikampanja, aineisto-ohjeet

#### **Panoraama-interstitiaalikampanja**

Huomioarvokampanjoista kompaktimpi – sisältää näkyvyyden sivustolla sekä uutiskirjeissä. Kaksi eri mainosmuotoa. Lisäksi interstitiaalimainos sivustolla ja mobiilissa varmistavat tuotteesi näkyvyyden.

#### **Lääkäriportaali-sivusto**

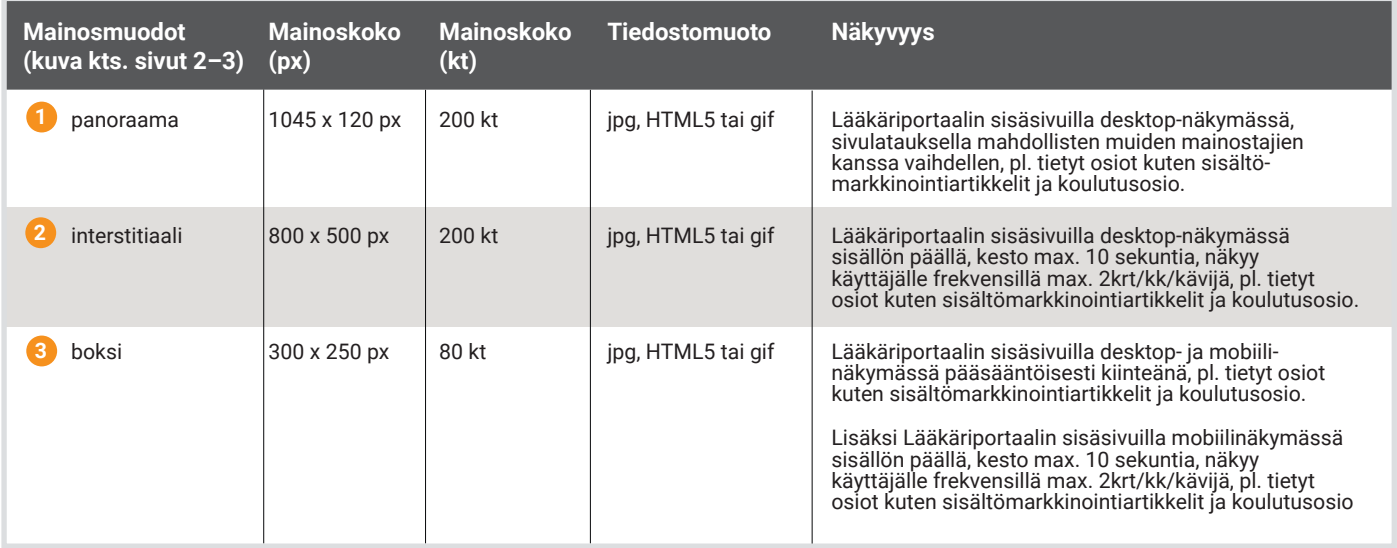

#### **Lääkäriportaalin uutiskirje**

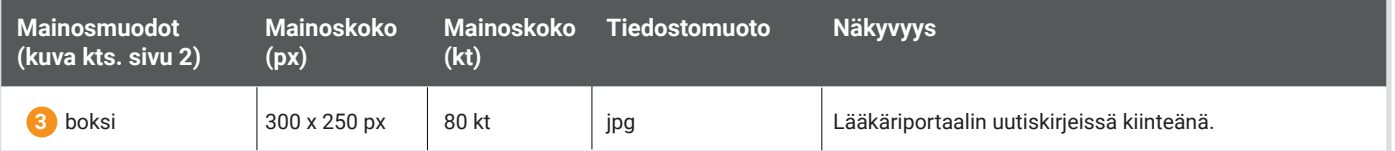

#### **Aineiston toimitus**

**Aikataulu:** viisi (5) työpäivää ennen kampanjan alkua osoitteeseen mainos@tervemedia.fi. Mikäli aineiston toimitus on myöhässä, se voi viivästyttää kampanjan alkua.

#### **Liitä mukaan:**

- mainostajan ja kampanjan nimi
- julkaisupäivä
- url-osoite (mihin mainoksesta ohjataan)
- erikoisala, jolla mainostetaan • mahdolliset kohdennukset
- 
- jos samassa kampanjassa on useampi aineisto, tarvitsemme tiedon näytetäänkö aineistoja tietyssä järjestyksessä tai tietyllä painotuksella

#### **Aineistotiedot**

Bannereista voidaan pääsääntöisesti linkittää vain yhteen paikkaan. Poikkeuksena HTML5-bannerit, joihin voidaan koodata useampi linkki suoraan mainokseen.

#### **HTML5-mainokset:**

• ohjeistus sivuilla 4–6

#### **Videomainokset:**

• tiedostomuoto: mp4, max. koko 20 mt

Ystävällisin terveisin

Reetta Hukkanen Projektikoordinaattori, verkkomainonta Terve Media Oy reetta.hukkanen@laakariportaali.fi puh. 050 3247 500

> Lääkäriportaali, Terve Media Oy Saaristonkatu 22, 90100 Oulu Mannerheimintie 113, 00280 Helsinki Puh. 040 717 6439 toimisto@laakariportaali.fi www.tervemedia.fi

# $\ddot{\textbf{r}}$

## Lääkäriportaalin panoraama-interstitiaalikampanja, aineisto-ohjeet

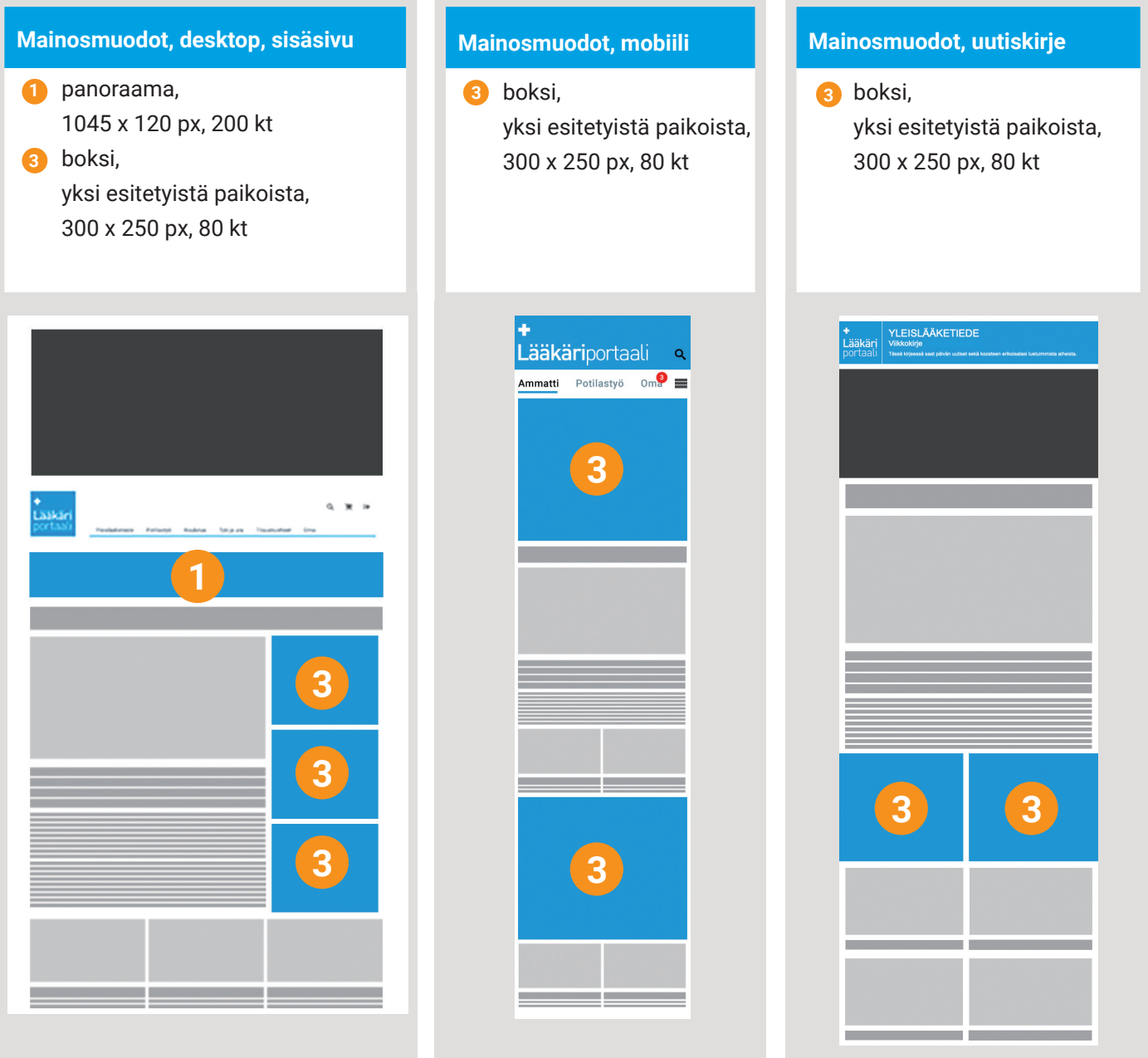

Lääkäriportaali, Terve Media Oy Saaristonkatu 22, 90100 Oulu Mannerheimintie 113, 00280 Helsinki Puh. 040 717 6439 toimisto@laakariportaali.fi www.tervemedia.fi

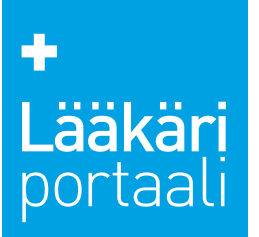

## Lääkäriportaalin panoraama-interstitiaalikampanja, aineisto-ohjeet

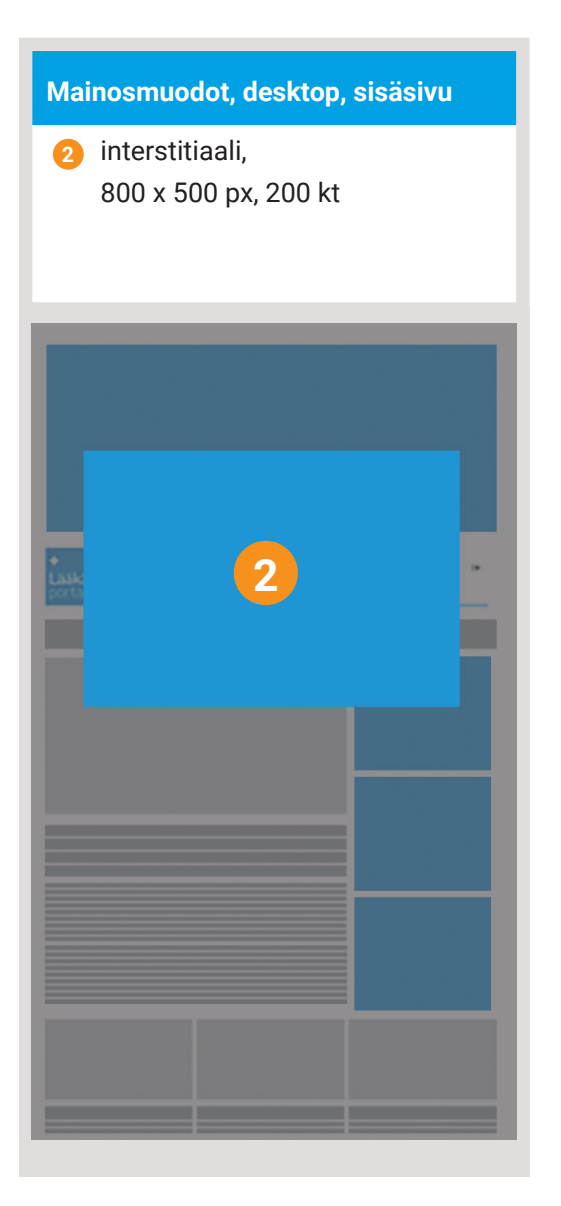

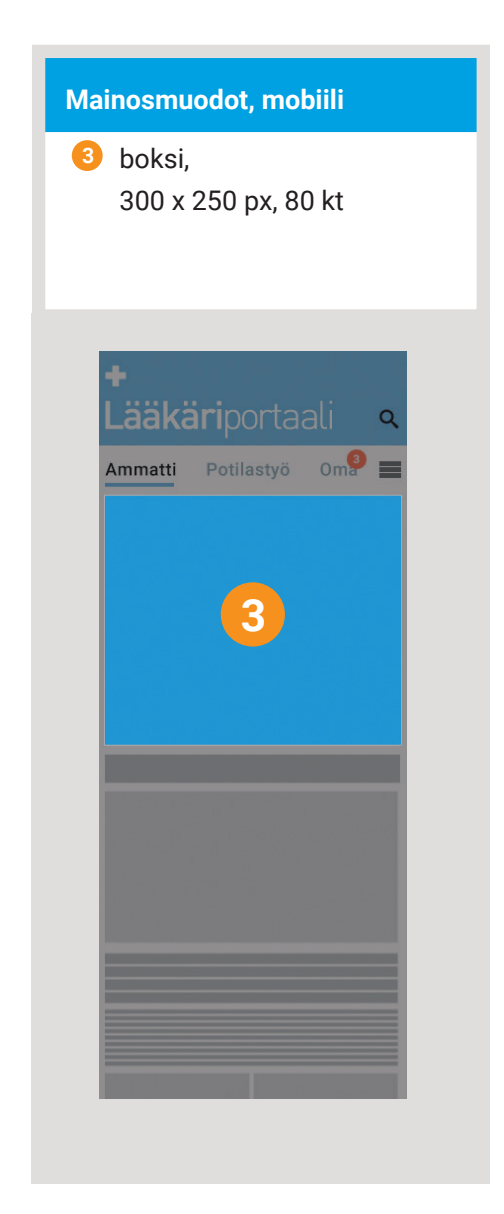

Lääkäriportaali, Terve Media Oy Saaristonkatu 22, 90100 Oulu Mannerheimintie 113, 00280 Helsinki Puh. 040 717 6439 toimisto@laakariportaali.fi www.tervemedia.fi

# **U RELEVANT.**

#### Smart Ad Server HTML5 ohjeet

#### Tekniset määrittelyt

#### **Tiedostokoko:**

Kaikki HTML5-mainoksen tiedostot lasketaan mukaan tiedostokokoon. (kuvat, scriptit, fontit ja CSS-tiedostot). Tiedostojen yhteenlaskettu koko on syytä pitää mahdollisimman pienenä jotta saitin lataus ei hidastu mainoksen takia kohtuuttomasti.

#### **Rakenne:**

HTML5-aineisto toimitetaan zip-tiedostona, jonka juuressa tulee olla mainoksen käyttämä index.html-tiedosto. Muut tiedostot voivat olla joko juuressa tai omissa kansioissaan.

#### **Yleistä:**

- html5-tiedostojen tulee olla SSL yhteensopivia (https).
- Merkistökoodauksen tulee olla UTF-8.
- html5-mainoksen tulee olla zip-formaatissa (rar ei tuettu)
- Mainoksen linkkien tulee avautua uuteen ikkunaan (*target="\_blank")*
- jQueryn käyttöä HTML5-mainoksissa ei suositella.
- Mainoksen koko tulisi määritellä meta-tagissa jotta voidaan varmistaa että mainosta näytetään oikeassa koossa: *<meta name="ad.size" content="width=[x],height=[y]">*

#### clickTAG määrittely HTML:ssä:

Smart noudattaa IAB:n suosituksia HTML5-mainosten klikkien mittauksessa. Mainospalvelimen tulee tietää mainoksen kohdeurli, joka määritellään käyttäen "clickTag" -javascript muuttujaa index.html tiedostossa.

#### **Kuinka clickTAG määritellään HTML-koodissa:**

#### **1. index.html tiedostoon <head> osioon laitetaan kutsu Smart Ad Serverin javascript-tiedostoon:**

<script src="//ns.sascdn.com/diff/templates/js/banner/sas-clicktag-3.1.js"></script>

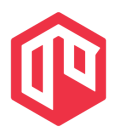

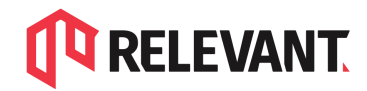

Relevant Partner 4 Media Oy Valimotie 13 A, 00380 Helsinki www.relevant.fi

#### **2. Mainoselementti laitetaan <a> HTML-elementin sisään:**

```
<a id="clickArea">
<mainoskoodi>
</a>
```
Yleensä riittää että koko html-tiedoston bodyssa olevan koodin laittaa kokonaisuudessaan <a> elementin sisään.

#### 3**. Lisätään klikki-scripti koodiin </a>-elementin perään:**

```
<script type="text/javascript">
        var clickTag = "";
        var clickArea = document.getElementById("clickArea");
        clickArea.onclick = function(){
        window.open(clickTag, "blank");
        }
</script>
```
#### **Yksinkertaistettu esimerkki:**

```
<html>
<head>
       <script src="//ns.sascdn.com/diff/templates/js/banner/sas-clicktag-3.1.js"></script>
</head>
<body>
       <a id="clickArea">
               <img src="mainoskuva.jpg">
       </a>
        <script type="text/javascript">
               var clickTag = "";
               var clickArea = document.getElementById("clickArea");
               clickArea.onclick = function(){
               window.open(clickTag, "blank");
               }
       </script>
</body>
</html>
```
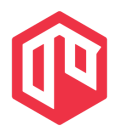

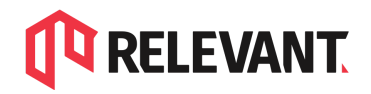

#### Lisää tietoa aiheesta löydät:

#### **Smart, HTML5 creatives best practices** <https://support.smartadserver.com/s/article/HTML5-creatives-best-practices> **Smart, HTML5 click management**

<https://help.smartadserver.com/s/article/Click-counting-in-HTML5-creatives>

#### **IAB HTML5 Ad Validator 1.0:**

<http://html5.iabtechlab.com/>

#### **IAB HTML5 for Digital Advertising v2.0:**

[https://www.iab.com/guidelines/html5-for-digital-advertising-guidance-for-ad-designers-cre](https://www.iab.com/guidelines/html5-for-digital-advertising-guidance-for-ad-designers-creative-technologists/) [ative-technologists/](https://www.iab.com/guidelines/html5-for-digital-advertising-guidance-for-ad-designers-creative-technologists/)

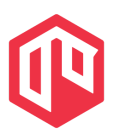